# **COMMUTER BENEFIT CHANGES**

**Learn all you need to know about updating contributions to your commuter benefits account**

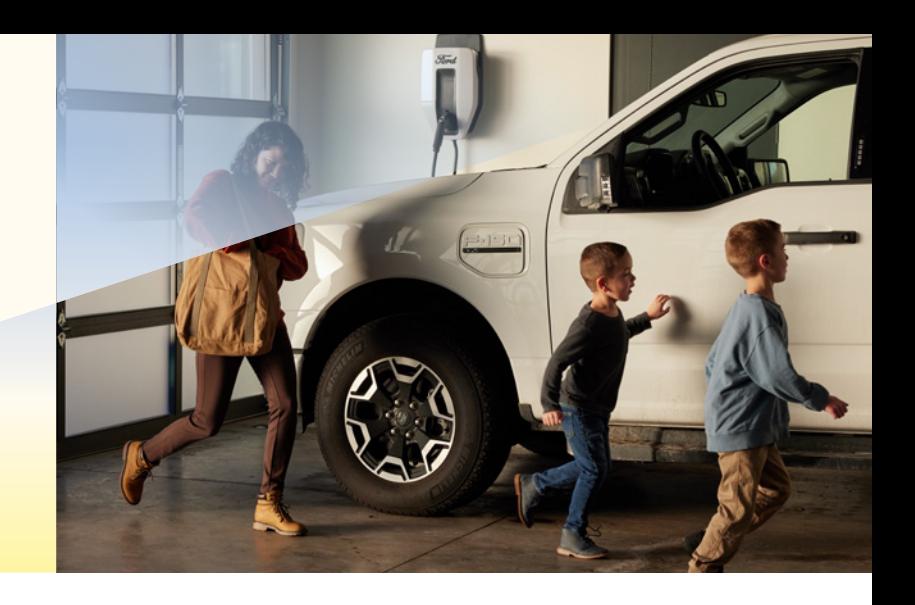

#### **Step 1:**

Log into OKTA Single Sign-On at **[sunrun.okta.com](http://sunrun.okta.com)** and click on the **Workday** tile.

#### **Step 2:**

Click on the Benefits icon.

#### **Step 3:**

Under Change, click on Benefits.

#### **Step 4:**

For the Benefit Event Type, select Commuter Benefit Changes. Enter today's date and click Submit at the bottom.

### **Step 5:**

Click Open.

### **Step 6:**

Update your Transit and/or Parking contribution(s) by entering new perpaycheck (semi-monthly) amounts. Click Continue.

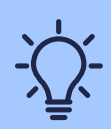

The next page will confirm the change you have requested. If you **I Agree** and click **Submit** at the bottom.

## **SLNRLN**